# 売上情報などのアプリに 登録された情報から グラフを作成して 登録しておくのが吉!

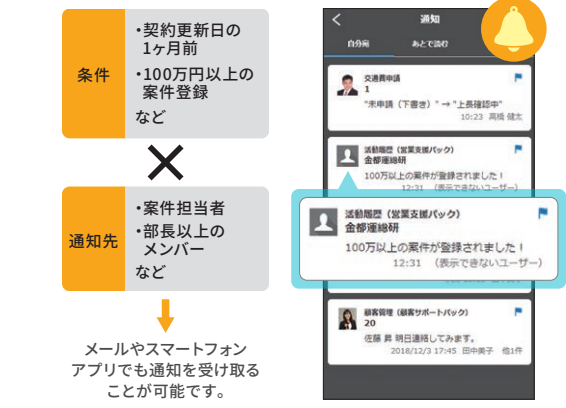

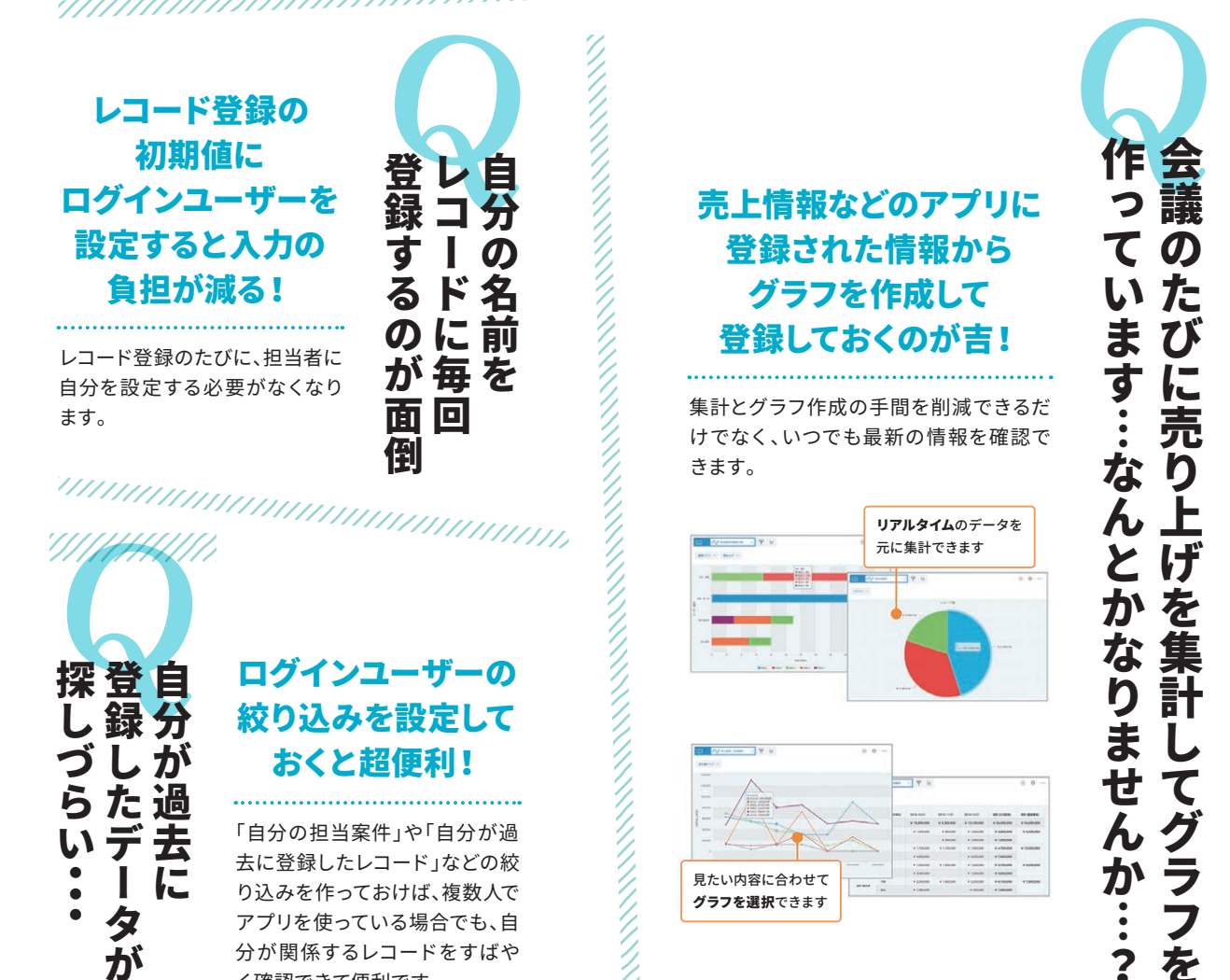

「自分の担当案件」や「自分が過 去に登録したレコード」などの絞 り込みを作っておけば、複数人で アプリを使っている場合でも、自 分が関係するレコードをすばや く確認できて便利です。

集計とグラフ作成の手間を削減できるだ けでなく、いつでも最新の情報を確認で きます。

## 顧客情報など、いろんなアプリで 使うレコードは、ボタンひとつで 他のアプリへ登録!

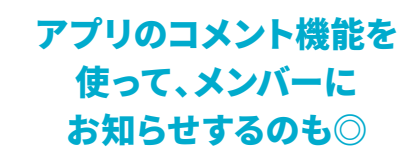

後からの集計も A

**QB** 

 $\bigcirc$  C

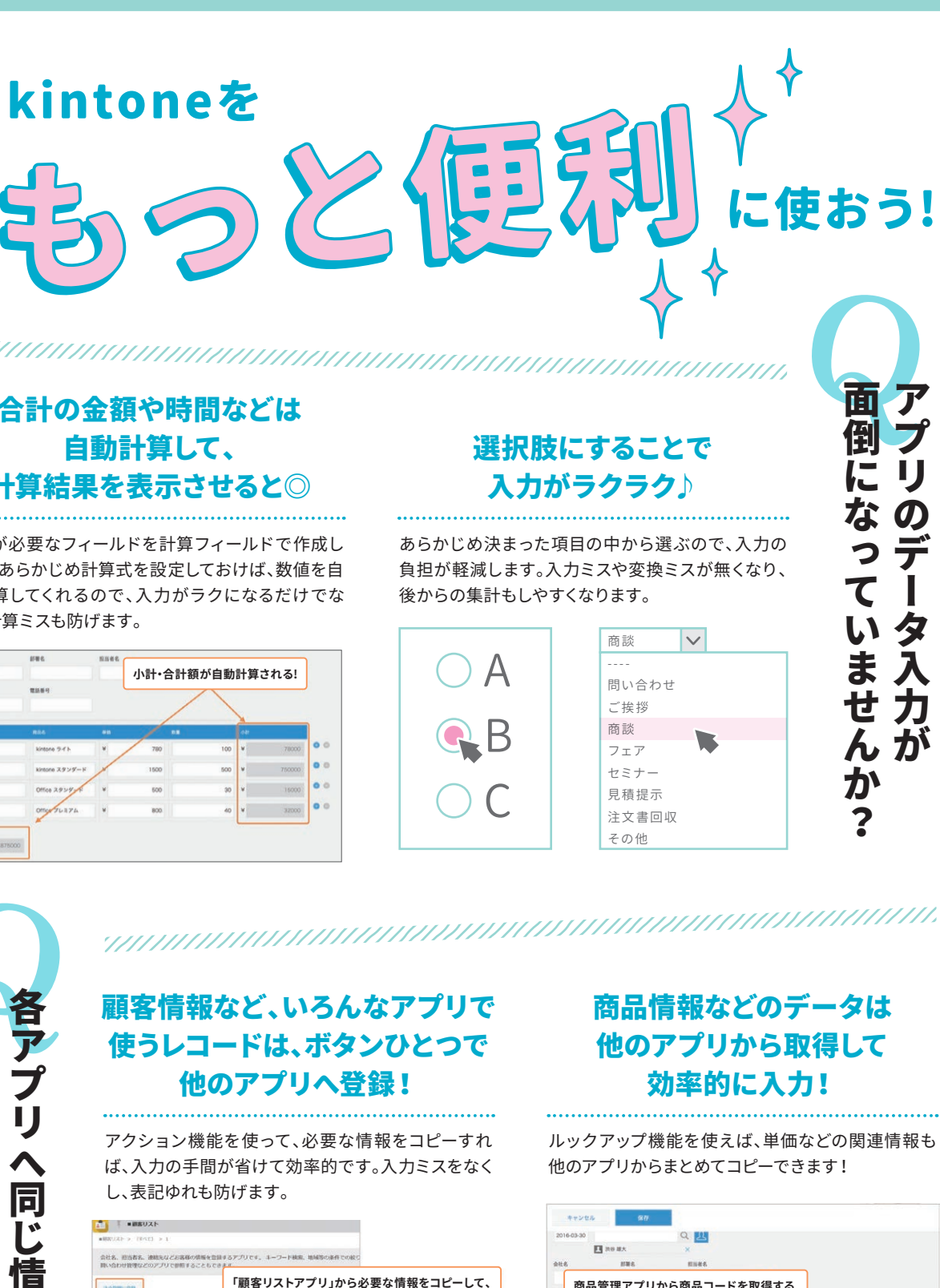

kintoneの歩き方 Vol.2 の歩き方

 $\lesssim$ 

宛先を指定してコメントを書き込めば、宛先のユー ザーに「自分宛」として通知されるので、登録や更新 に気づきやすくなります。

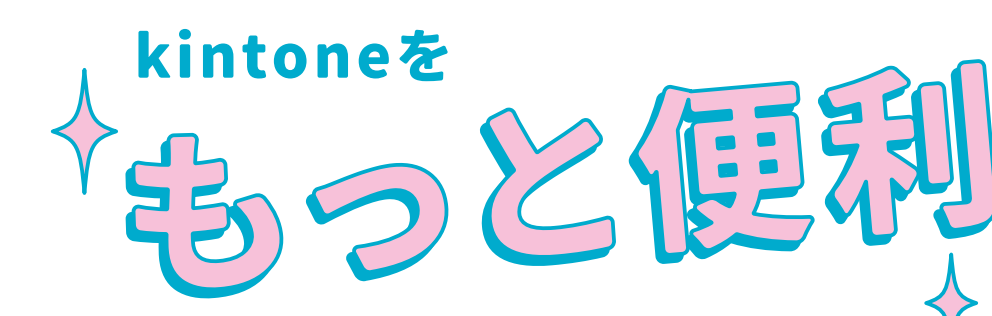

## 合計の金額や時間などは 自動計算して、 計算結果を表示させると◎

計算が必要なフィールドを計算フィールドで作成し ます。あらかじめ計算式を設定しておけば、数値を自 動計算してくれるので、入力がラクになるだけでな く、 計算ミスも防げます。

> アクション機能を使って、必要な情報をコピーすれ ば、入力の手間が省けて効率的です。入力ミスをなく し、表記ゆれも防げます。

### 条件や日付に合わせて 「通知・リマインダー」を 設定すると対応漏れが防げる!

日時や条件を指定し、通知やリマインドを受け取る ことで対応 漏れを防げます。

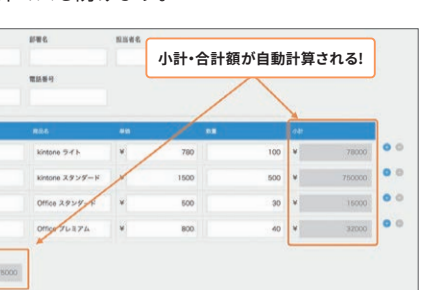

転記作業に追われていませんか?

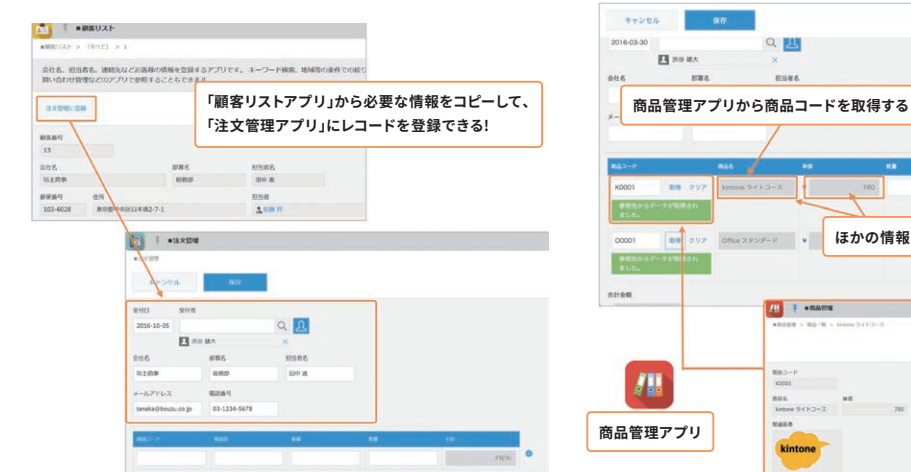

kintoneの歩き方 Vol.2

の歩き方

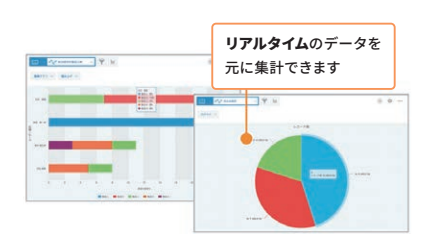

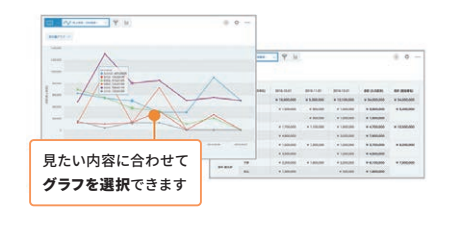

会議のたびに売り上げを集計して行く、このように売り上げを集計してくれる。  $\boldsymbol{0}$ て た  $\mathbf{U}$ ま  $\overline{\boldsymbol{U}}$ す に売り上げを集計 …<br>… な なんとから、  $\overline{\mathbf{b}}$ とかなりません **U** てグラ …  $\overline{\mathbf{z}}$ を  $\overline{\mathbf{c}}$ 

**商品管理アプリ**

 $\sqrt{2}$ 

 $\sqrt{\frac{1}{2}}$ 

**ALL THERMITE** 

<u>TATIKU INTERNATIONALIAN K</u>

**ほかの情報もまとめて取得できる!**

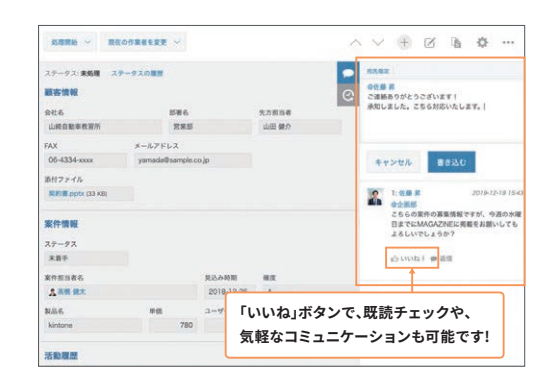

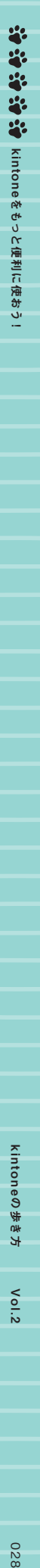

APT

 $\blacktriangle$ す データ データ・プログラム こうしょう こうしゃ しゅうしゃ しゅうしゃ しゅうしゃ しゅうしゃ しゅうしゃ しゅうしゅう しゅうしゅう しゅうしゅう しゅうしゅう しゅうしゃ しゅうしゅう しゅうしゃ しゅうしゃ しゅうしゃ

タの登録、更新に気づき

からに しゅうしょう こうしょう こうしょう こうしょう こうしょう こうしょう こうしょう こうしょう こうしょう こうしょう こうしょう こうしょう こうしょう

る方法はありますか?

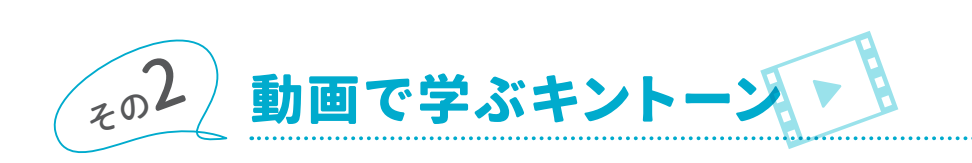

**動画で学ぶキントーン** <https://kintone.cybozu.co.jp/seminar/ondemand.html>

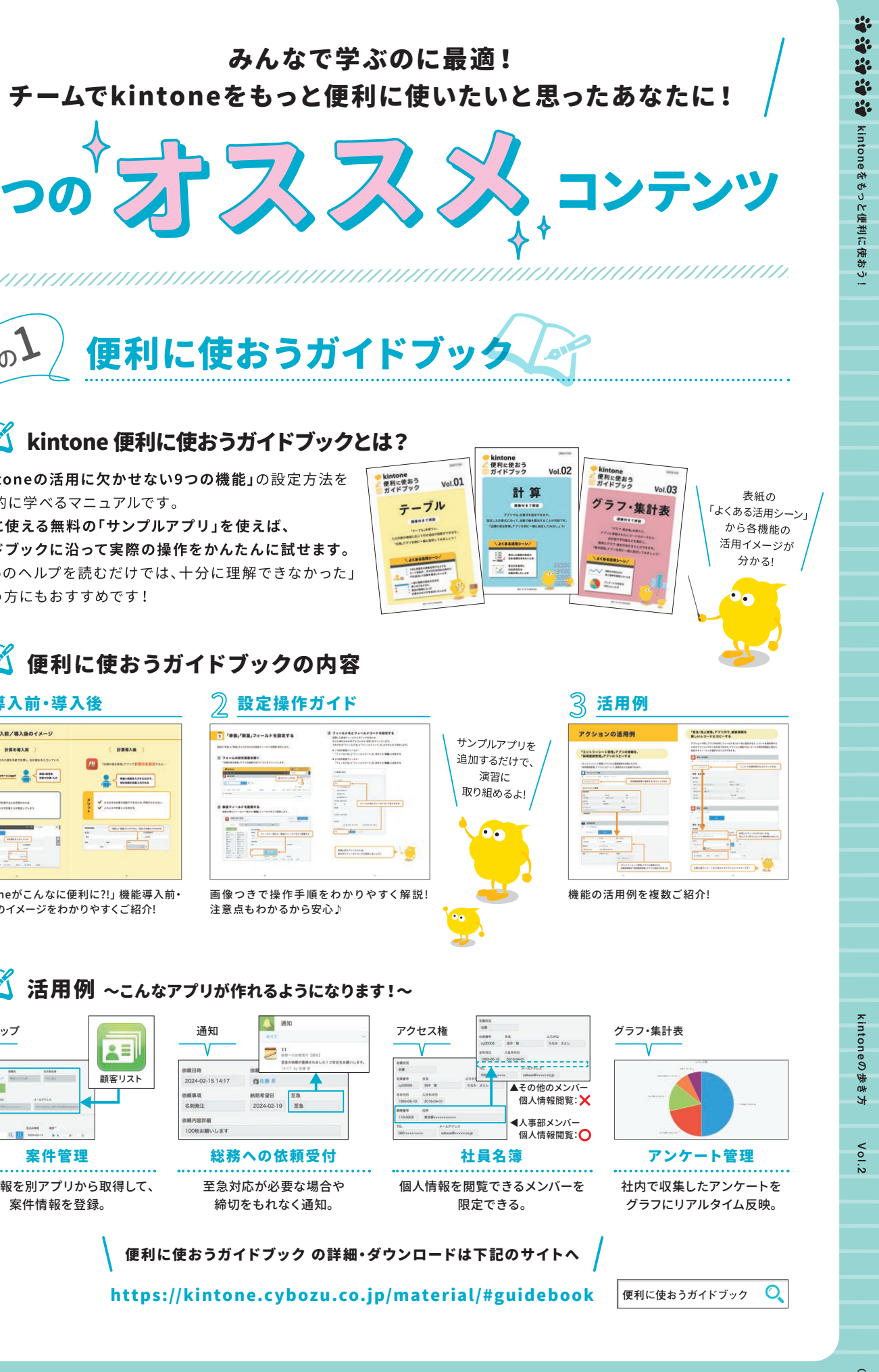

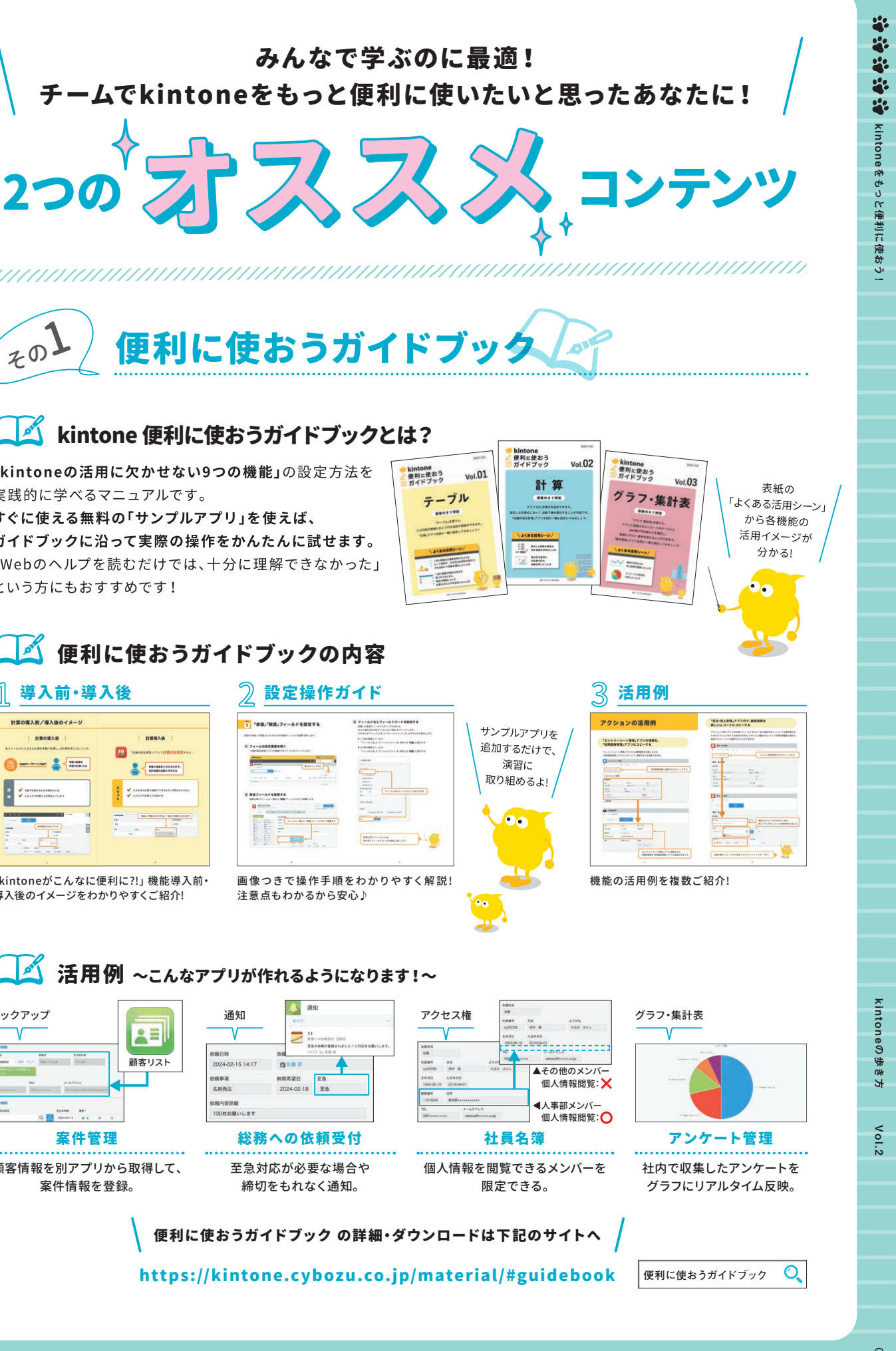

### 8 > 8 動画で学ぶキントーンとは?

### 8 > 8 どんな動画があるの?

- ▶ Excelファイルを読み込んでアプリを作成してみよう
- ▶ 自動集計機能を使ってデータをグラフで見える化 してみよう
- ▶ 「アクション機能」を使って、アプリのデータを 他のアプリにコピーしよう

こつめは、2つの事

kintoneの基本的なアプリの使い方や操作方法を、実際の画面を使ってご紹介しています。 各テーマに沿った5分ほどの短い動画を見ることで、いまのkintoneをより便利に使うためのTipsを学べます。

> 工夫を凝らしたのだ。 具体的には、 ことは こうこうしょう こうこうかん しゅうしょう こうこうかん かんきょう しょうこう かんきょう かんしゅう しょうこう かんしょう しょうしょう しょうしょう 「みんなか」 という人き あいこう しょうしゃ 前回と同じ失敗を繰り返さないために、 玉 な繰り! 。具体 を<br>使 ?組んで 返さな を使う人たちが自分 む」という -的には、 ぅ  $\overline{\left\langle \right\rangle }$ 人た いた れる こちが自 大きな  $\frac{3}{2}$ こめに、玉 ょ つの方 う

分 方

務改善ミーティン 一種 はいしょう こうしょう こうしょう こうしゃ こうしゃ こうしゃ こうしゃ アクセス こうしゃ アクセス こうしゃ アクセス こうしゃ アクセス こうしゃ アクセス こうしゃ アクセス こうしゃ アクセス こうしゃ グだ。これら3つの務改善ミーティン

度目 大たのを

など全16本の動画を公開中♪

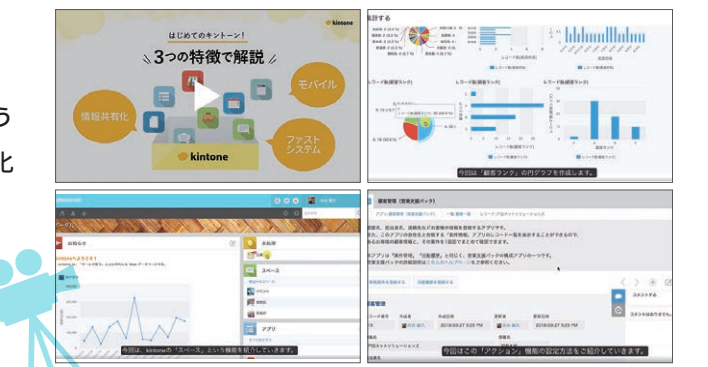

### kintone からのエクセル戻りを経験したセンパイが語る!

工夫を凝ら  $\vec{\tau}$ 針を立て ウズがYouTube上  $\overline{1}$ 策を打った。 ごととして 野氏は「みんなを 前回と同じ ないのです」と ムになって そうしゃ しゅうしゅう こうしゃ しゅうしゃ しゅうしゃ しゅうしゃ しゅうしゃ しゅうしゅう しゅうしゅう しゅうしゅう しゅうしゃ しゅうしゃ しゅうしゃ しゅうしゃ しゅうしゃ しゅうしゃ しゅうしゃ しゅうしゃ  $\ddot{.}$ 針を立てた。 ないのです**でなけ** トでなければ、**IT**ムになっていたからでした。 れで うは、 つは、 事前準備として事務の流れとそれ 使 、事前準 **YouTube**う。 た。 れば、IT導 τÓ 考 したのだ 关敗 たか **kintone** kintone」 と話す。 えて 話 備 ル ら 着き込 ݝ 取り  $\sigma$ 上に公開している動画 に 把握 導入は効果をもたらさ 入 **に公開**  $11$ た

画イボ 方 ※ 株)角川アスキー総合研究所のWebサイト「ASCII.jp × kintone」内の記事を抜粋掲出しています。 エンカレッジでは、 海外製の有名クラウド

海

1外製の.

有名クラウ

エンカレッジでは、

ユーザー ちょうしょう しゅうしょう しゅうしゅう しゅうしゅう しゅうしゅう しゅうしょう しゅうしゅう しゅうしゅう しゅうしゅうしゅう しゅうしゅうしゅうしゅうしょう

き込 を使っ

み

ザ

年間利用し、 挫折。 その後、 国

。その後、

国

産の

半

-<br>年で

 $\tilde{\mathcal{F}}$ 

め

kintone

て

妄 し

ま

導

- 1<br>- 1<br>- 1<br>- 1

 $\overline{d}$ 

る

 $\sigma$ 

のこ

こちら

 $\ddagger$ 

産のkintone

ビスを

年間

を導入するものの、 こちらも

利用

キャランス しょうしょう しゅうしょう しょうしょう しょうしょう しょうしょう しょうしょう しょうしょう しょうしょう しょうしょう しょうしょう しょうしょう しょうしょう しょうしょう しょうしゃ

代

表取  $\ddagger$ 挫折

締役の玉野

kintone

入に

失敗

 $\cup$ 

**こん理** 

由

聖子氏は、「kintone導

このように こうしょう こうしょう こうしゃ こうしゃ アイ・プレート かいしゃ かんきょう かいしゅう かいしゅう かいしゅう かいしゅう かいしゅう かいしゅう かいしゅう かいしゃ かいしゃ かいしゃ かいしゃ かいしゃ かいしゃ

は、 当時の業務をそのまま

を

 $\tilde{\mathcal{O}}$ 

ま

は、当時の業務

kintone

まKintoneで

こうしょう こうしょう

しようとしたために違和感だらけのシステ

に違和

感

L

こよう

と

したため

業務改善とセッ

業 ぶだらけ

務

改

善 の

ことセッ システ ·実<br>現

効

果

を

ŧ

た

ら

さ

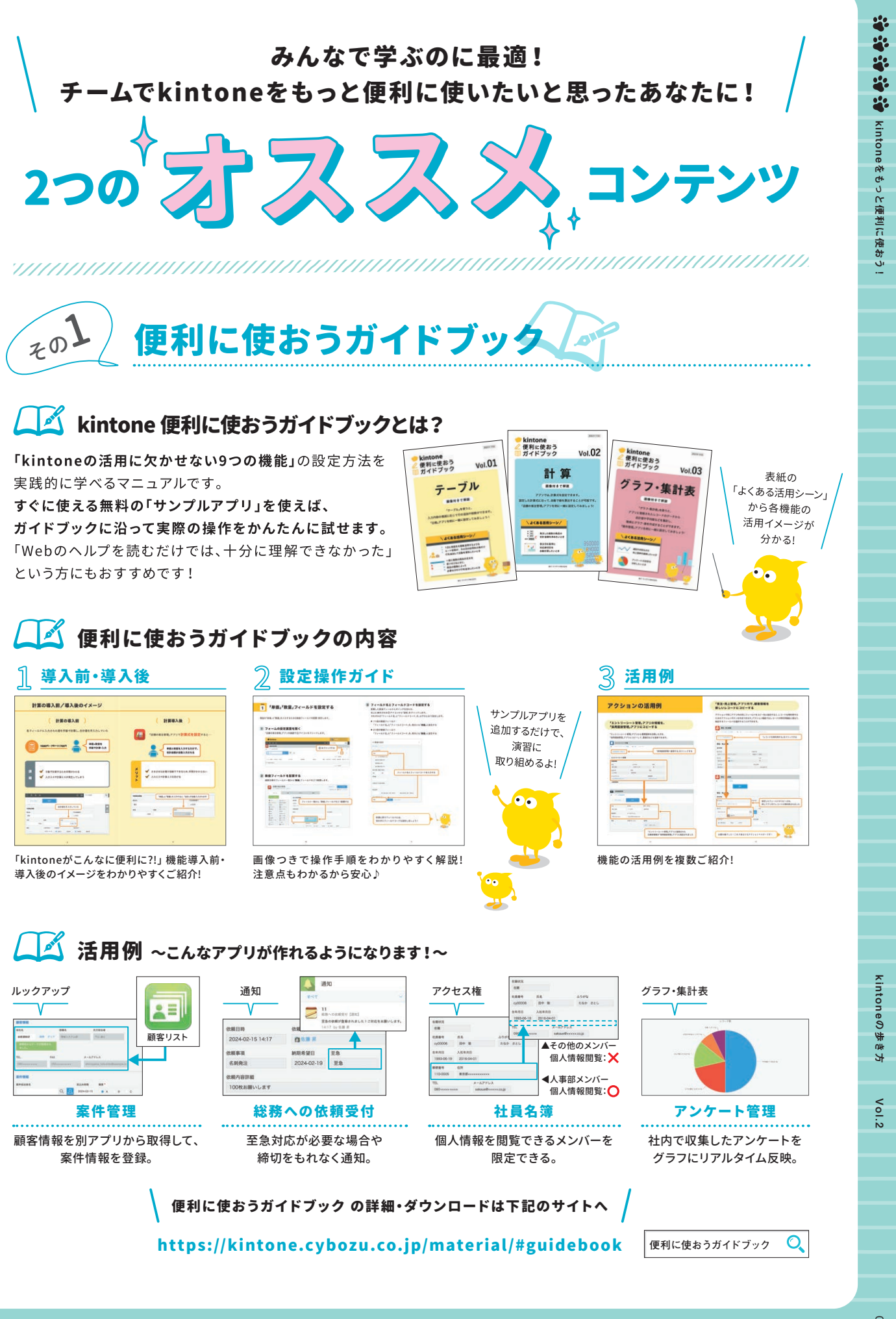

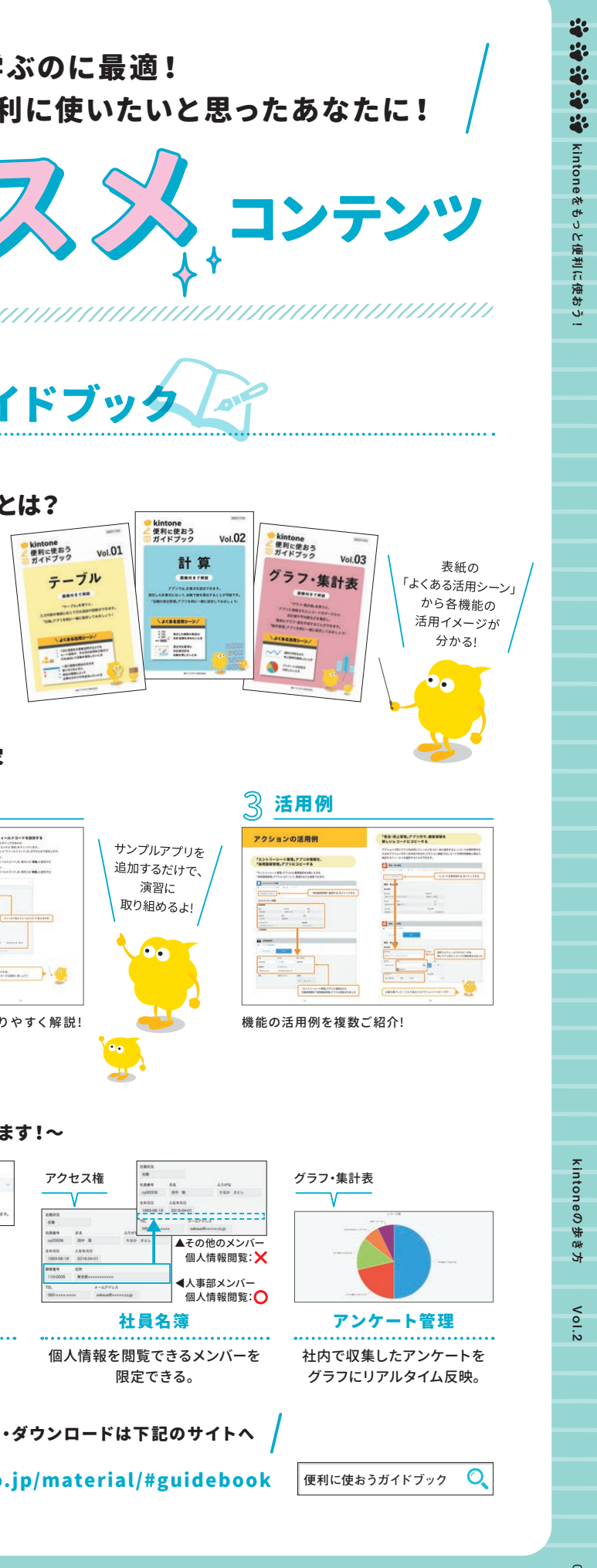

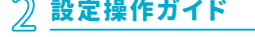

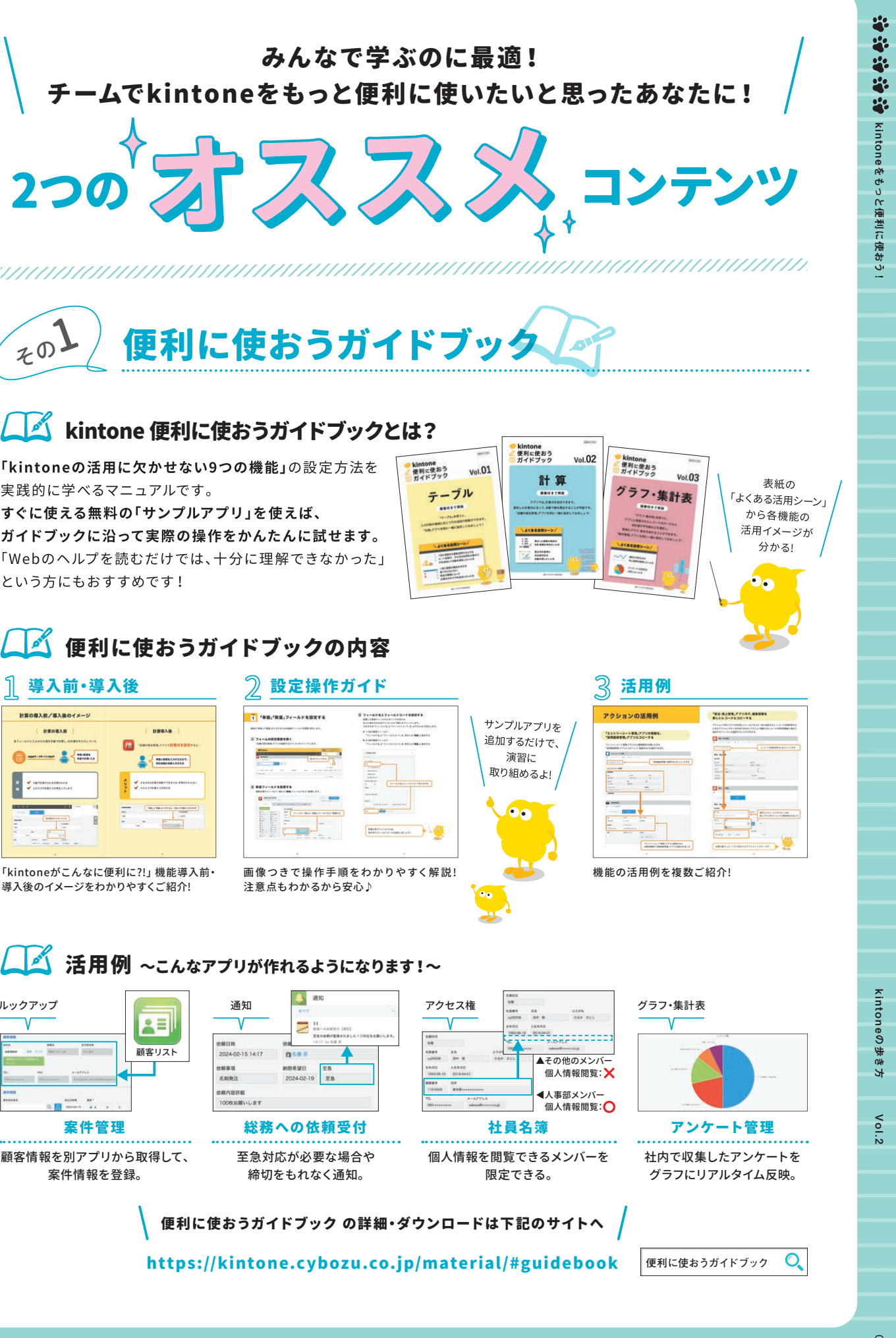

kintoneの歩き方 Vol.2

2

つめ

は

 $\ddot{+}$ 

 $\frac{L}{C}$ 

る

事務の

サイボ

流

**灬れとそ** 

n

つの事

つの

こうしょう アイ・ディー・エヌ こうしょう しょうかん しょうかん しゅうかん しゅうかん しゅうかん しゅうかん しゅうかん しゅうかん しゅうかん しゅうかん しゅうかん しゅうかん しゅうかん しゅうかん しゅうかん しゅうかん しゅうかん しゅうかん しゅうかん 方策に1

ヶ月半を

ケ

2

度目 月半

 $\cup$ 

...............................

kintone

kintone

チャ 費<br>や

・レンジ

逆しなっ

導入は大

成功を収めた。

成功

を

収めた。

動画で学ぶ

 $\mathbf{C}$ 

学

 $\overline{\phantom{0}}$ 

を使った

た

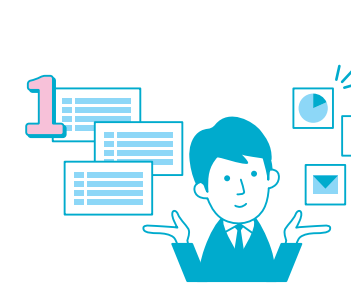

業務の流れとそれぞれで使うツールを把握する。 すい 動画で学ぶキントーンをみんなで見る。 のと②の後に業務改善ミーティングを実施する。

エンカレッジ 代表取締役 玉野 聖子 センパイ

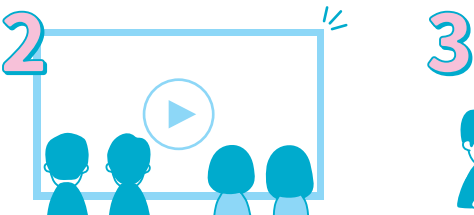

kintone 活用の3step/

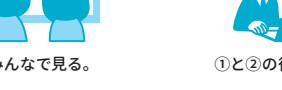

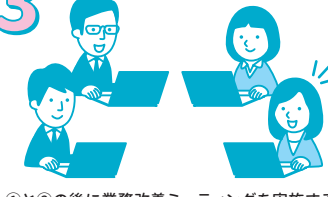

29